```
EDUROAM na OPF
```
Popis připojení k EDUROAM na OPF pro uživatele OPF a externí uživatele

Návštěvníci OPF naleznou potřebné informace ZDE.

Information for visitors can be found HERE.

# **Úvod - Eduroam co to je?**

Projekt Eduroam je síť primárně vytvořená pro Wi-Fi přístup. Díky Eduroam identitě se můžete přihlásit bez problémů k síti na kterékoliv z institucí, podporujících Eduroam. Bližší info viz [www.eduroam.cz](http://www.eduroam.cz) nebo [www.eduroam.org.](http://www.eduroam.org)

## **Co musím udělat pro připojení k Eduroamu?**

Abyste se mohli připojit k síti Eduroam musíte splnit následující dva kroky.

```
 Musíte si vygenerovat EDUROAM Identitu (uživ. jméno a heslo) - "pokračujte
zde".
   A provést vlastní nastavení bezdrátové sítě.
       Pro Windows XP použijte tento návod.
       Pro Windows Vista a Windows 7 použijte skript pro automatické
nastavení.
       Pro OS Android použijte tento návod.
   POZOR! Automatické nastavení ve Windows XP nefunguje.
```
Pro přihlášení je nutné se přihlásit ve formátu eduroam identity tzn. o123456@opf.slu.cz a hesla eduroam z kroku 1.

Soubor s automatickou konfigurací certifikátu a nastavení Wifi

ZDE stáhnete soubor pro automatickou konfiguraci pro Windows Vista a 7.

Pozor - nezapomeňte na IDENTITU

### **Animované návody**

Na adrese ZDE naleznete animovaný návod, pokud Vám z nějakého důvodu nepůjde použít automatické nastavení pro Windows 7 a Vista

## **Podpora**

Pokud budete mít s přístupem problémy, kontaktujte nás osobně nebo na emailu jezisek@opf.slu.cz nebo macura@opf.slu.cz. V případě potřeby poskytneme podporu Eduroam uživatelům jiných organizací. Pokud máte problém s automatickým nastavením, zde najdete návod pro Windows Vista a 7.

Upozornění! Zaměstnanci ÚIT nemohou jednotlivě řešit všechny uživatele a nastavovat jim jejich notebook. V první řadě je potřeba pokusit se nastavit Váš notebook sami podle návodu. V případě, že jste návod nečetli, nemůžeme Vám pomoci.

### **Pokrytá místa**

Eduroam je prozatím přístupný na hlavní budově univerzity. Konkrétně jsou přístupové body umístěny: Budova na Univerzitním náměstí (hlavní budova)

 Foyer u VS - pokrývá VS, foyer, přízemí budovy A a část univerzitního náměstí Chodba u MS - pokrývá MS, jídelnu, studovnu a aulu. 1. patro budova A 2. patro budova A 3. patro budova A, včetně oblasti u děkanátu 4. patro budova A, učebna A501 2. patro budova B 3. patro budova B 0. patro budova B - sklep s učebnami a AIESEC

Pokryta je dnes celá budova na Univerzitním náměstí. Pokud někde zaznamenáte zhoršený signál, prosím ohlašte nám to. Slabá místa mohou být ještě pokryta.

#### **Budova na třídě Osvobození**

1. patro budovy s učebnami - učebna Cisco, TO75

#### **Budova na Žižkově ulici**

```
 Přízemí budovy A s učebnami
 1. patro budovy A s učebnami
 2. patro budovy A s učebnami
 Přízemí budovy B s učebnami (bude ještě posíleno)
 1. patro budovy B s učebnami
 2. patro budovy B s učebnami
 Foyer
```
Budova na Vyhlídce

```
 0. patro budovy s učebnami VC008 a VC010
 Fakultní odborná knihovna
 Aula a učebeny v části E
```
Kliknutím zobrazíte mapu pokryti v ČR. IP Adresy, FW a Omezení

Síť Eduroam je umístěna mimo vnitřní síť SU. Do vnitřní sítě SU je povolen přístup jen na veřejně přístupné služby (web, mail,…). Pro přístup na ostatní zdroje v síti SU je potřeba použít VPN přístup. Konektivita do Internetu je monitorována a filtrována.

Adresní prostor je neveřejný, adresa je přidělována z DHCP serveru z rozsahu adres 10.136.0.16 - 10.136.20.254 Podmínky pro připojení

 Každý uživatel roamingu je povinen se řídit podmínkami roamingu hostující a domácí sítě a dále zásadami přijatelného užití akademické sítě CESNET – viz www.cesnet.cz Každý uživatel roamingu je povinen okamžitě reagovat na výzvy a pokyny

správy sítě hostující i domácí sítě a roamingového centra CESNETu.

 Každý uživatel roamingu je plně odpovědný za zneužití svých osobních údajů (heslo, certifikát,...), umožňujících mu přístup do sítě.

 Pro uživatele se dále na používání služby vztahuje i Směrnice rektora 17 z roku 2004 - Pravidla užívání počítačové sítě SU v Opavě

From: <https://uit.opf.slu.cz/>- **Ústav informačních technologií**

Permanent link: **[https://uit.opf.slu.cz/navody\\_eduroam?rev=1365597255](https://uit.opf.slu.cz/navody_eduroam?rev=1365597255)**

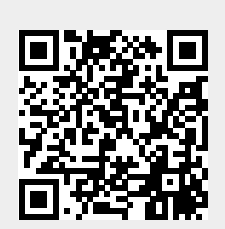

Last update: **2013/04/10 12:34**